# **Guías:**

- **1. Cambio de contraseña**
- **2. Definir parámetros personalizados y preguntas de seguridad**

Dirección de Sistemas y Tecnologías de Información Abril de 2021 V.2.0

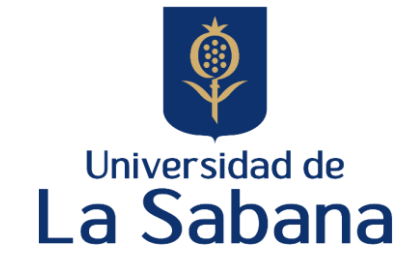

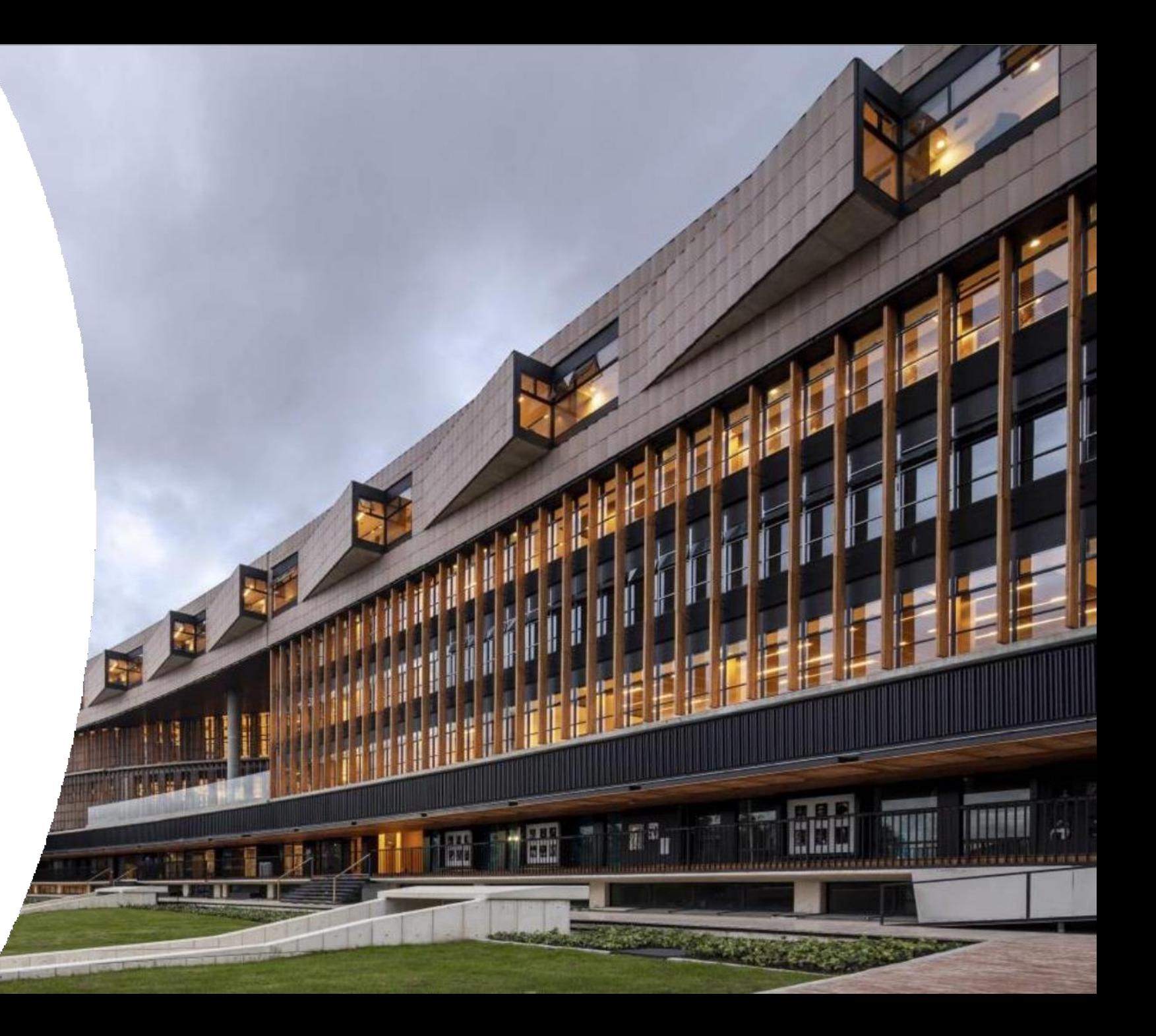

### **Guía para realizar el cambio de la contraseña**

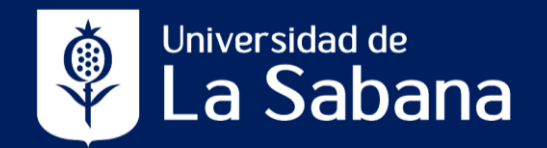

Para realizar el cambio de contraseña puede hacerlo a través de las siguientes opciones:

- **Página web Universidad de La Sabana** > **Enlaces Rápidos** > **Correo Electrónico**, y luego en la sección "**Gestión de credenciales institucionales**" de clic en la palabra "**aquí**".
- Introduzca en su navegador el siguiente URL: **clave.unisabana.edu.co** y utilice sus credenciales institucionales.

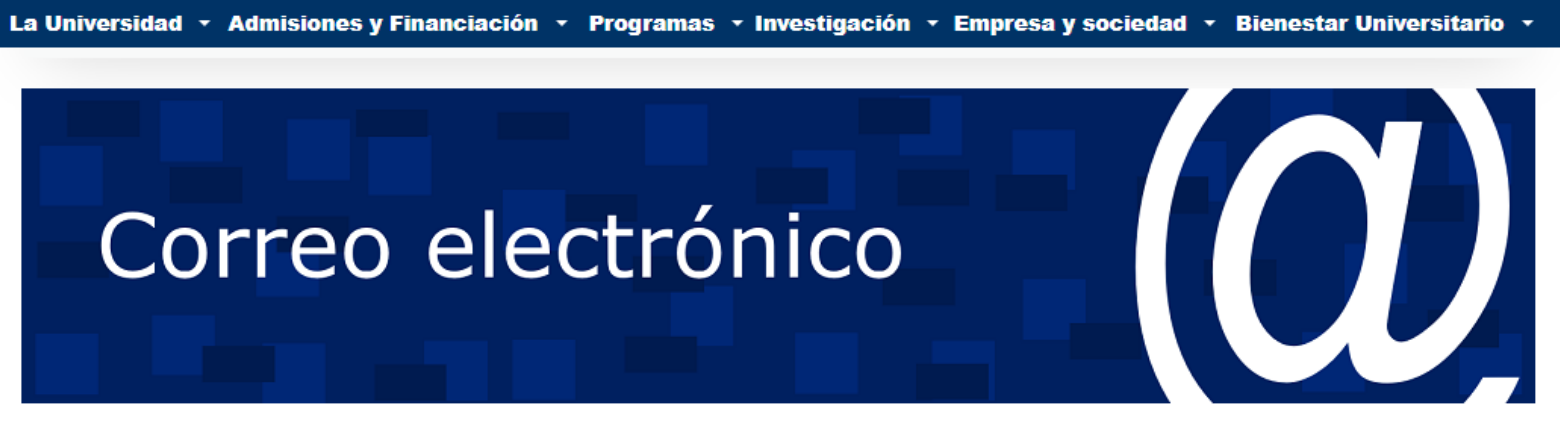

#### Correo electrónico Unisabana

Ingreso al correo electrónico institucional aguí

#### Gestión de credenciales institucionales

Las credenciales institucionales son el nombre de usuario y contraseña (clave) para el inicio de sesión, que dan acceso a diversas aplicaciones y plataformas tecnológicas de la Universidad a los estudiantes, profesores, administrativos y proveedores (cuando corresponda).

Para el cambio de contraseña, recuperación de contraseña o usuario y configuración de preguntas de seguridad, ingrese aquí

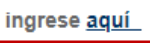

#### **Guía para realizar el cambio de la contraseña**

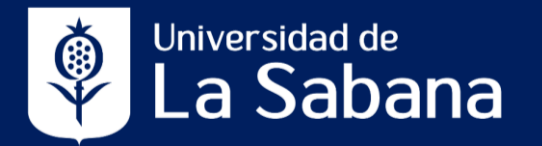

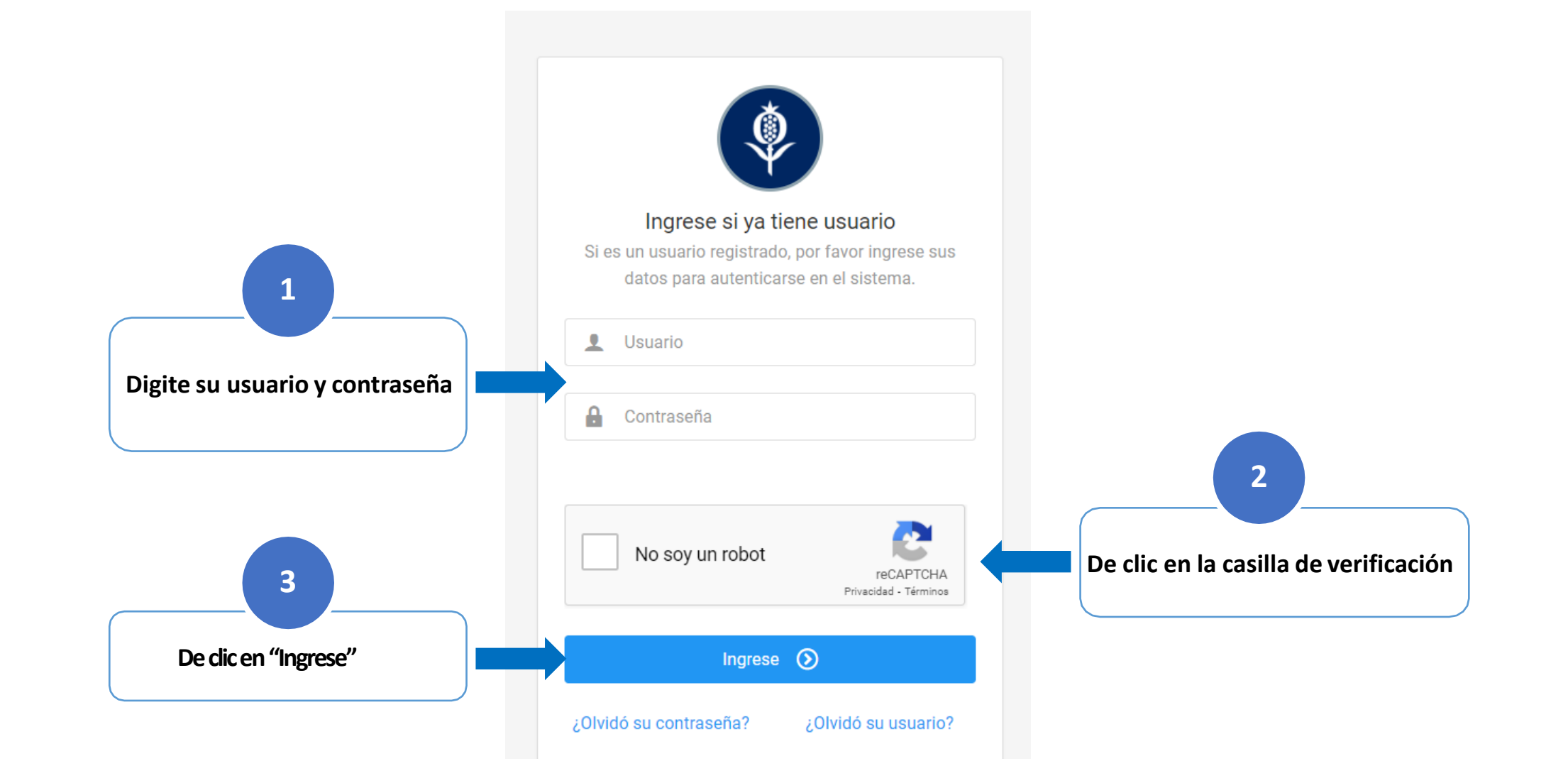

## **Guía para realizar el cambio de la contraseña Guía para realizar el cambio de la contraseña**

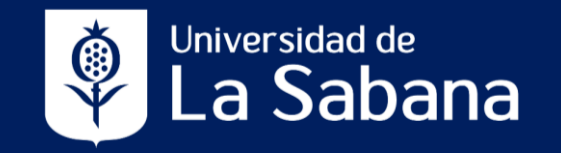

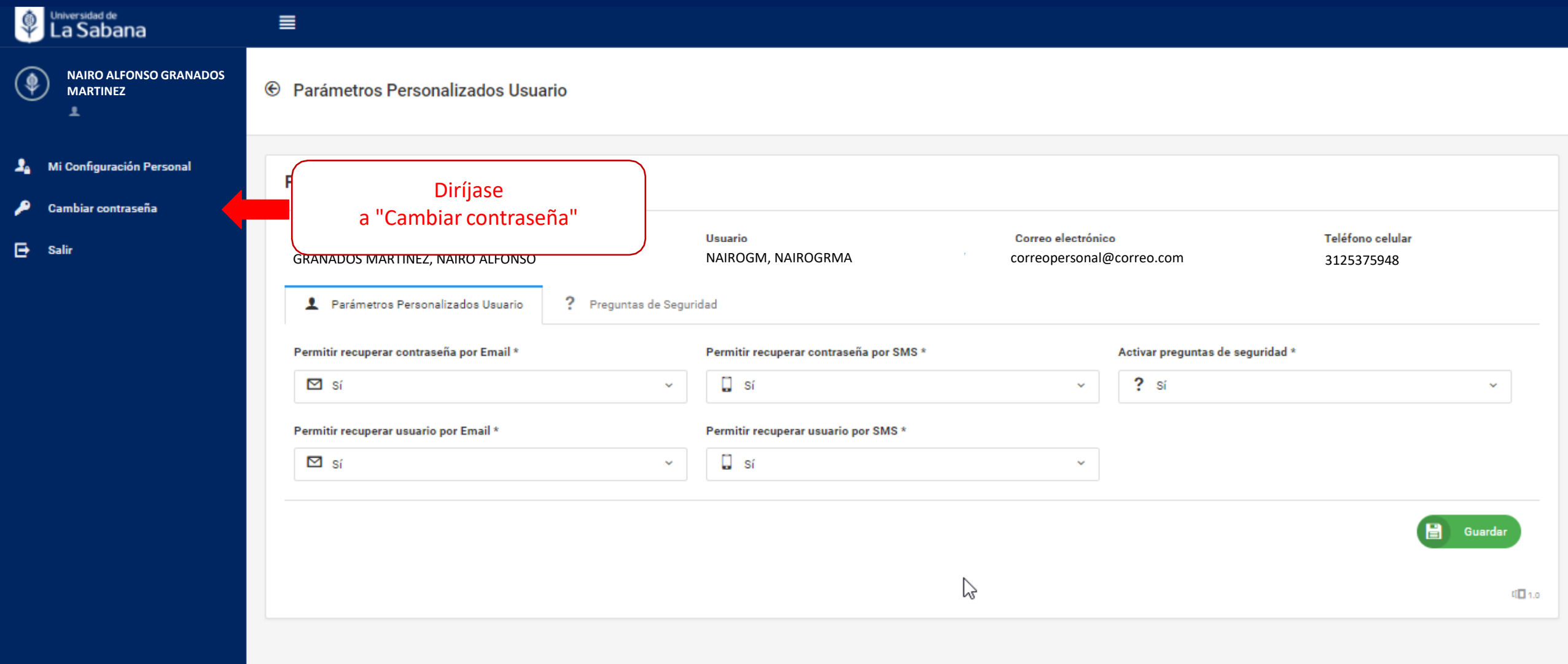

### **Guía para realizar el cambio de la contraseña**

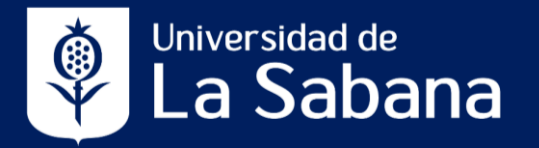

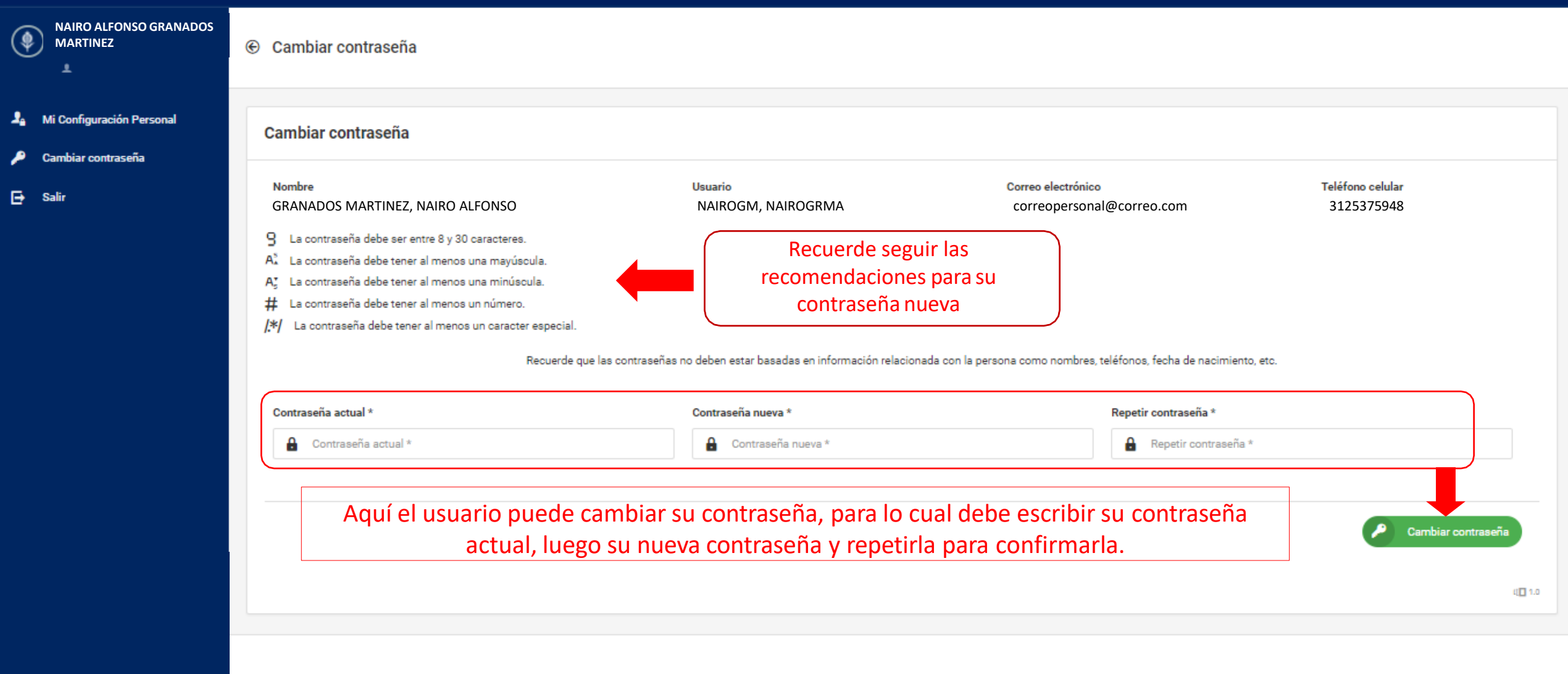

# **Cambio de Contraseña Guía para realizar el cambio de la contraseña**

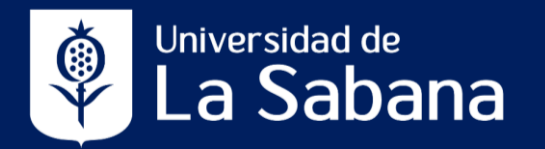

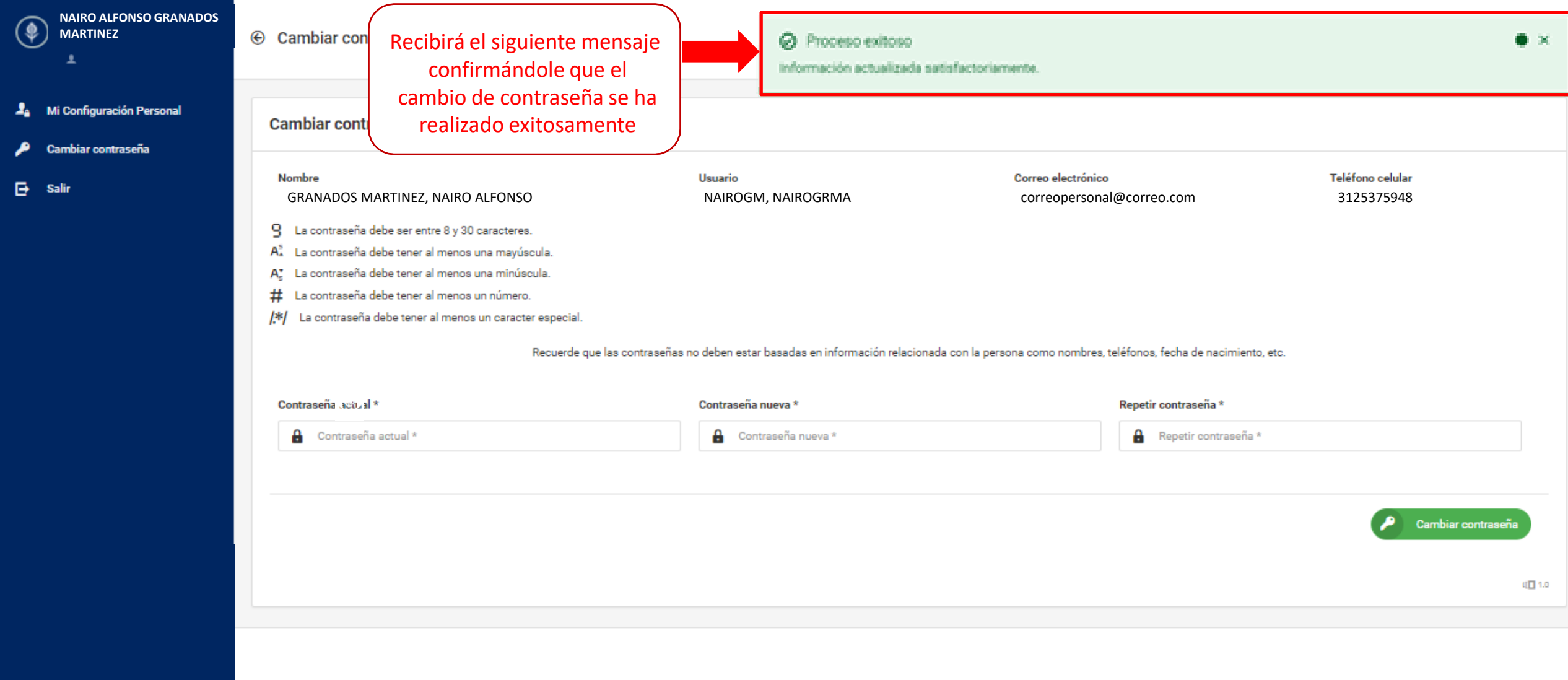

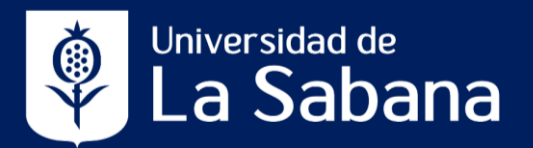

Para realizar definir los parámetros personalizados y configurar las preguntas de seguridad, puede hacerlo a través de las siguientes opciones:

- **Página web Universidad de La Sabana**  > **Enlaces Rápidos** > **Correo Electrónico**, y luego en la sección "**Gestión de credenciales institucionales**" de clic en la palabra "**aquí**".
- Introduzca en su navegador el siguiente URL: **clave.unisabana.edu.co** y utilice sus credenciales institucionales.

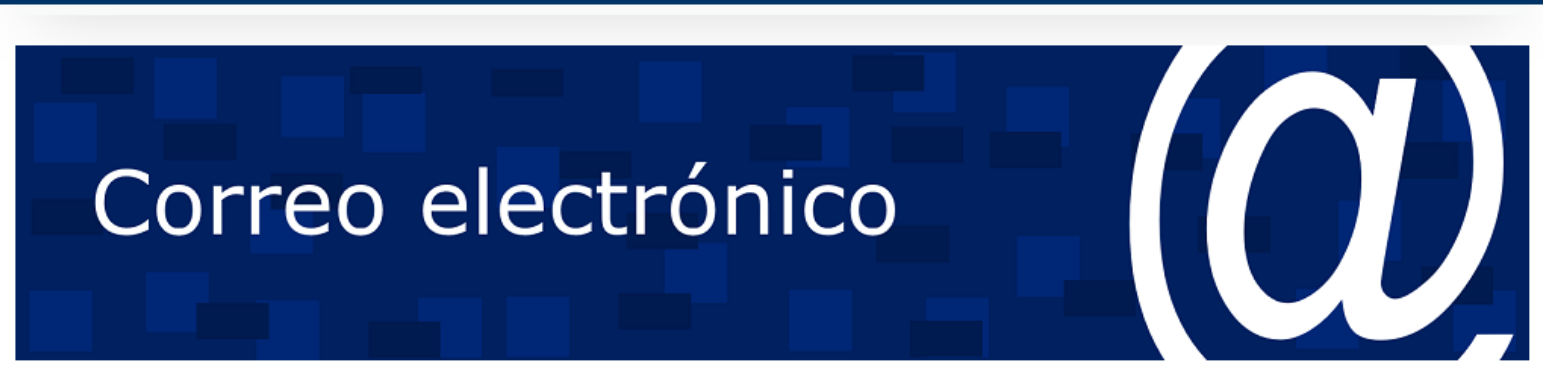

La Universidad • Admisiones y Financiación • Programas • Investigación • Empresa y sociedad • Bienestar Universitario •

#### Correo electrónico Unisabana

Ingreso al correo electrónico institucional aquí

#### Gestión de credenciales institucionales

Las credenciales institucionales son el nombre de usuario y contraseña (clave) para el inicio de sesión, que dan acceso a diversas aplicaciones y plataformas tecnológicas de la Universidad a los estudiantes, profesores, administrativos y proveedores (cuando corresponda).

Para el cambio de contraseña, recuperación de contraseña o usuario y configuración de preguntas de seguridad ingrese aquí

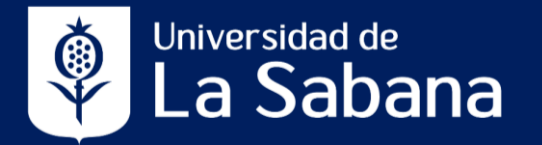

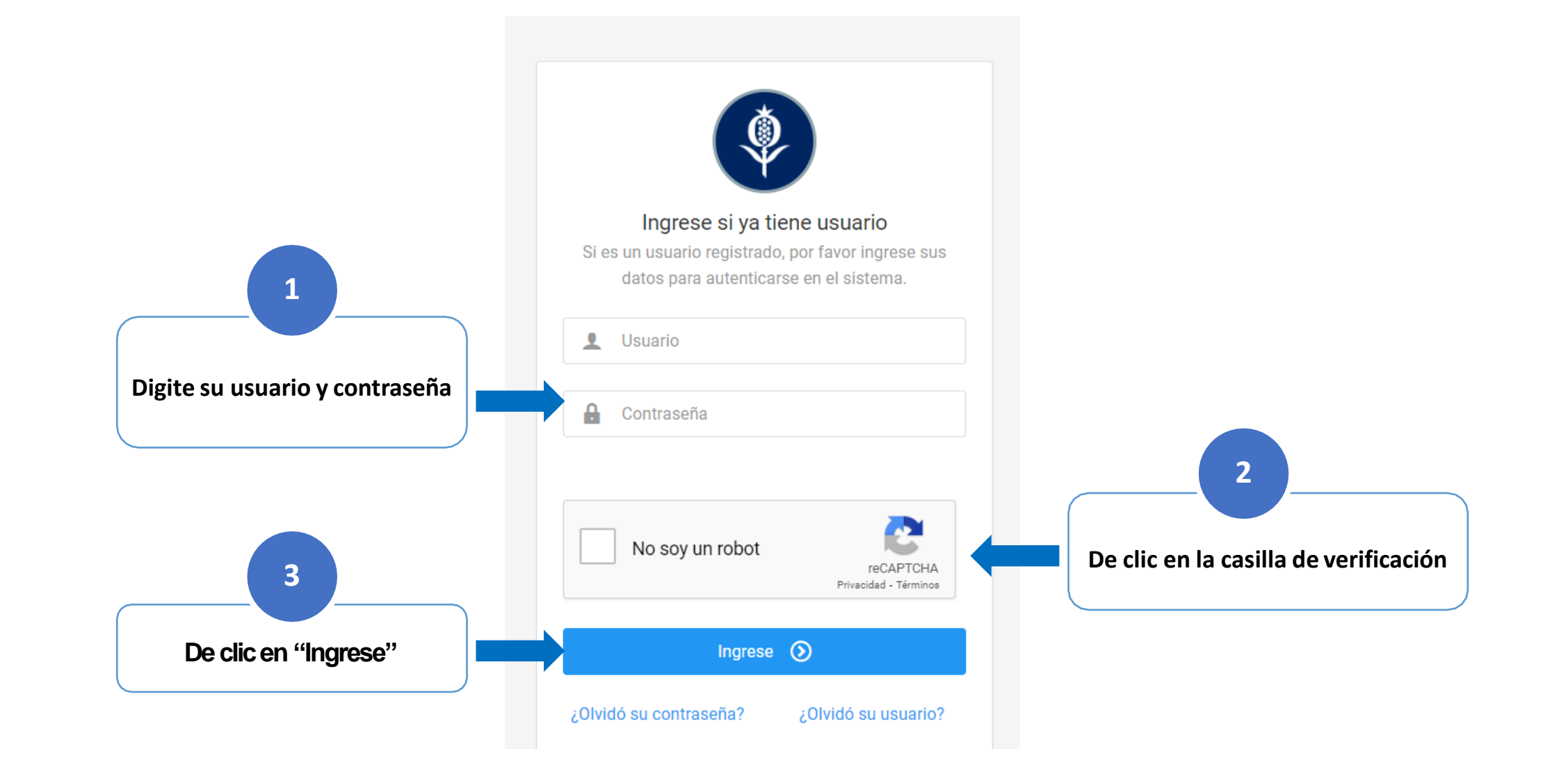

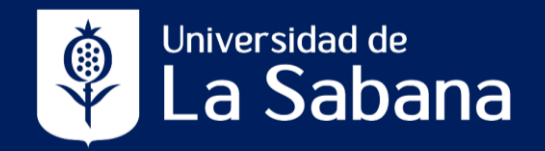

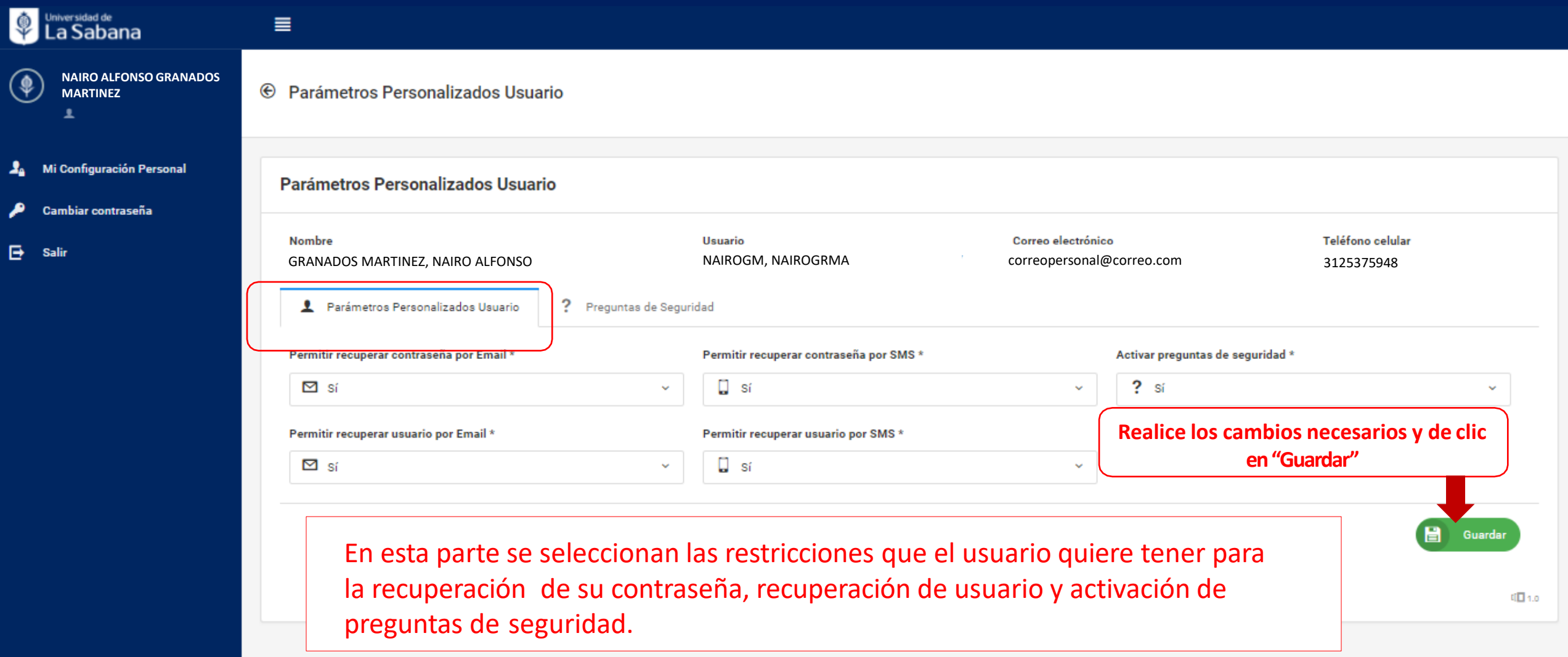

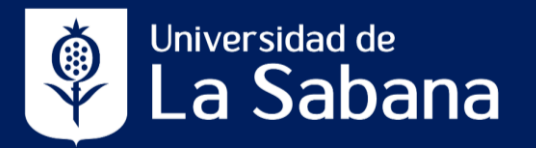

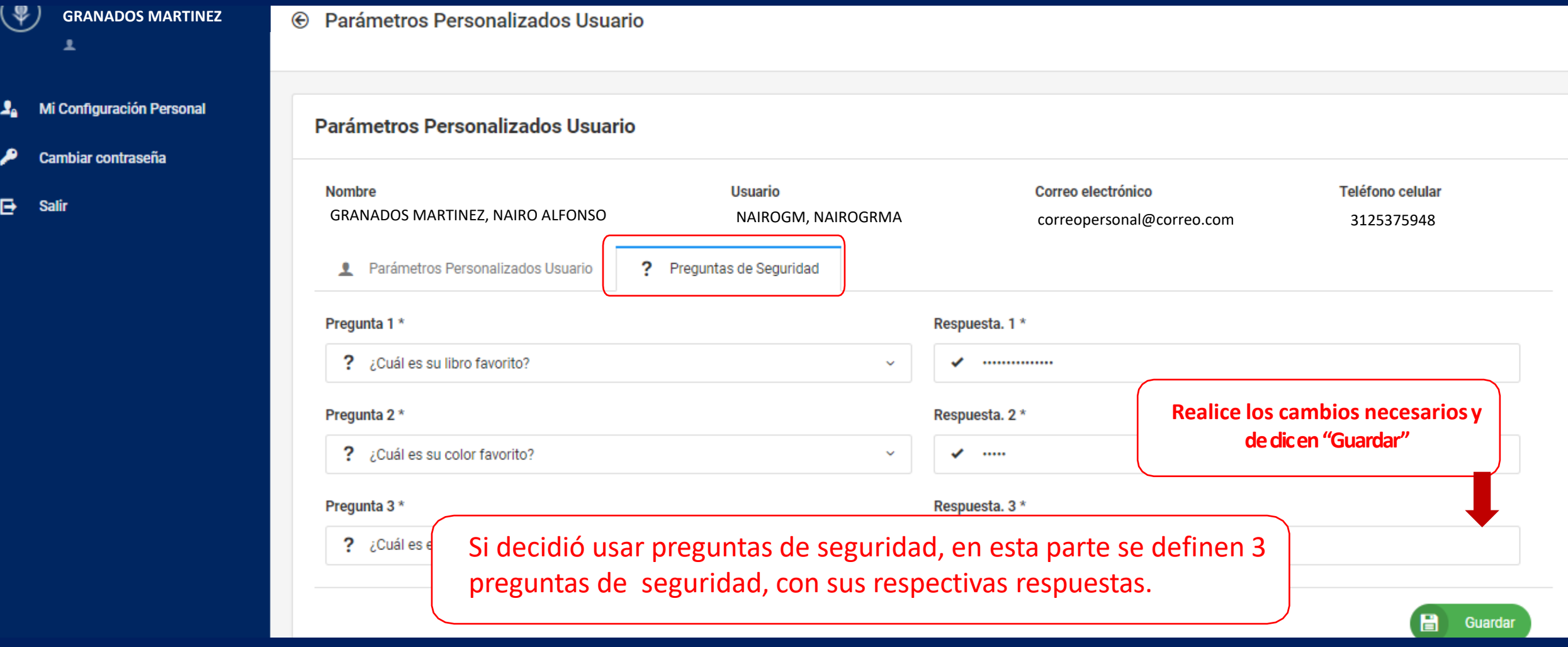

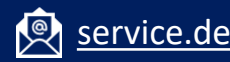

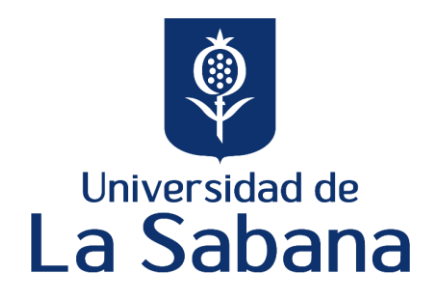

#### Universidad de La Sabana Código SNIES 1711 Personería Jurídica, Resolución 130 del 14 de enero de 1980 Ministerio de Educación Nacional Carácter Académico –Universidad Institución de Educación Superior sujeta a inspección y vigilancia por el Ministerio de Educación Nacional